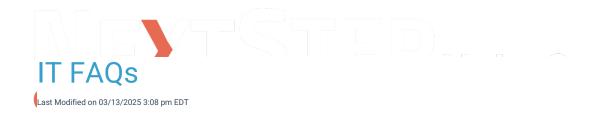

## Why is my Topaz Signature Pad not working with NextStep?

If the Topaz Signature Pad is not working, check the workstation to make sure the .net version is installed and updated on that machine. If you are unsure how to check the .net version, contact your IT professional.

## Where do I save files that I exported from NSS Billing?

Follow these steps to save files to your local computer that you export from NSS Billing:

- 1. Create a folder on your local computer or C: Drive.
- 2. Run the report/file you want to export as you normally would.
- 3. Navigate to the **This PC** drive in the Save As window.
- 4. Double-click the folder labeled C on [your computer].

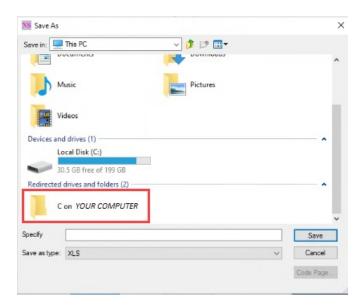

- 5. Then navigate to the **Users** folder. Next, select your user folder. From there, you will be able to find the folder that you created in Step 1.
- 6. Select the desired file extension in the Save as type drop-down and enter a File name.
- 7. Click Save.

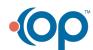